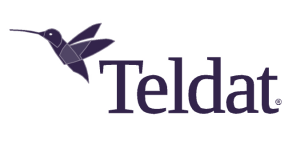

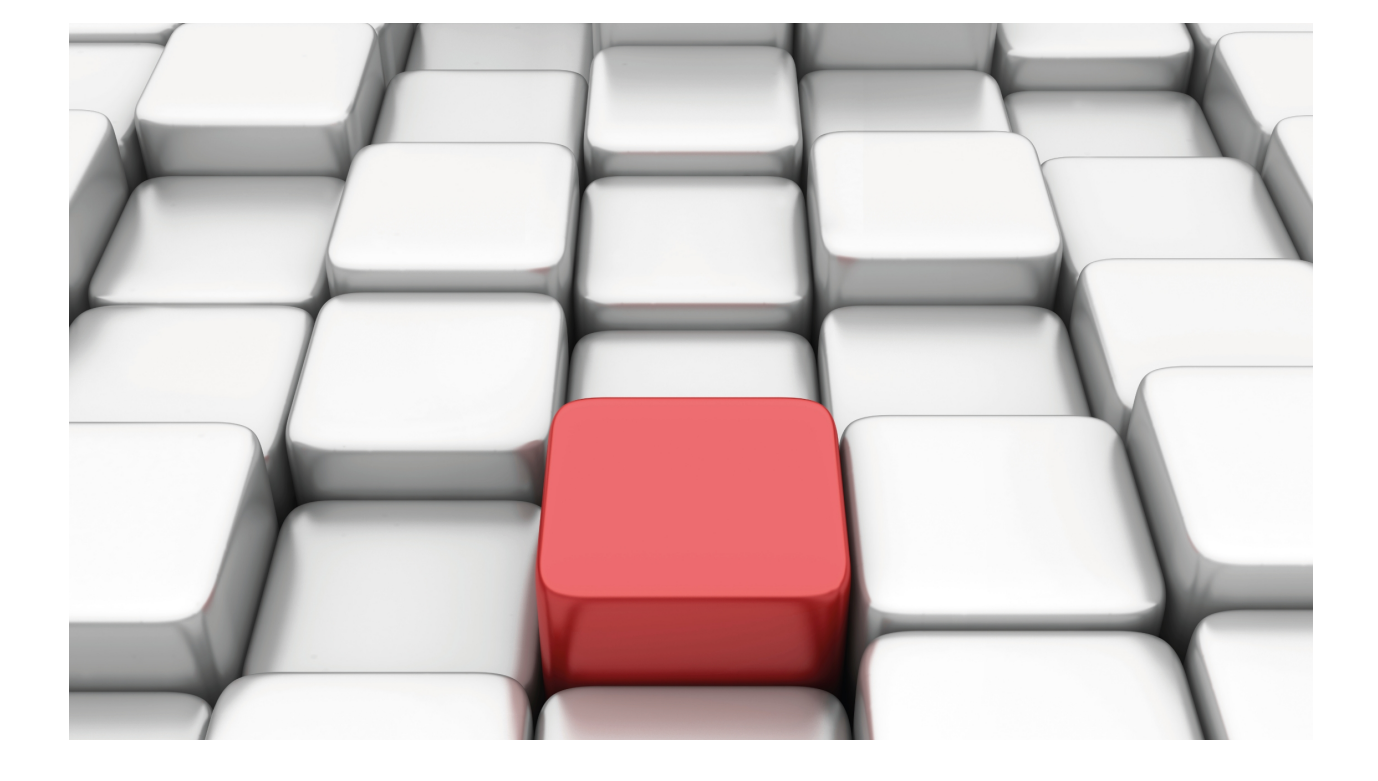

SNMP Agent

Teldat Dm712-I

Copyright© Version 11.06 Teldat SA

## **Legal Notice**

Warranty

This publication is subject to change.

Teldat offers no warranty whatsoever for information contained in this manual.

Teldat is not liable for any direct, indirect, collateral, consequential or any other damage connected to the delivery, supply or use of this manual.

# **Table of Contents**

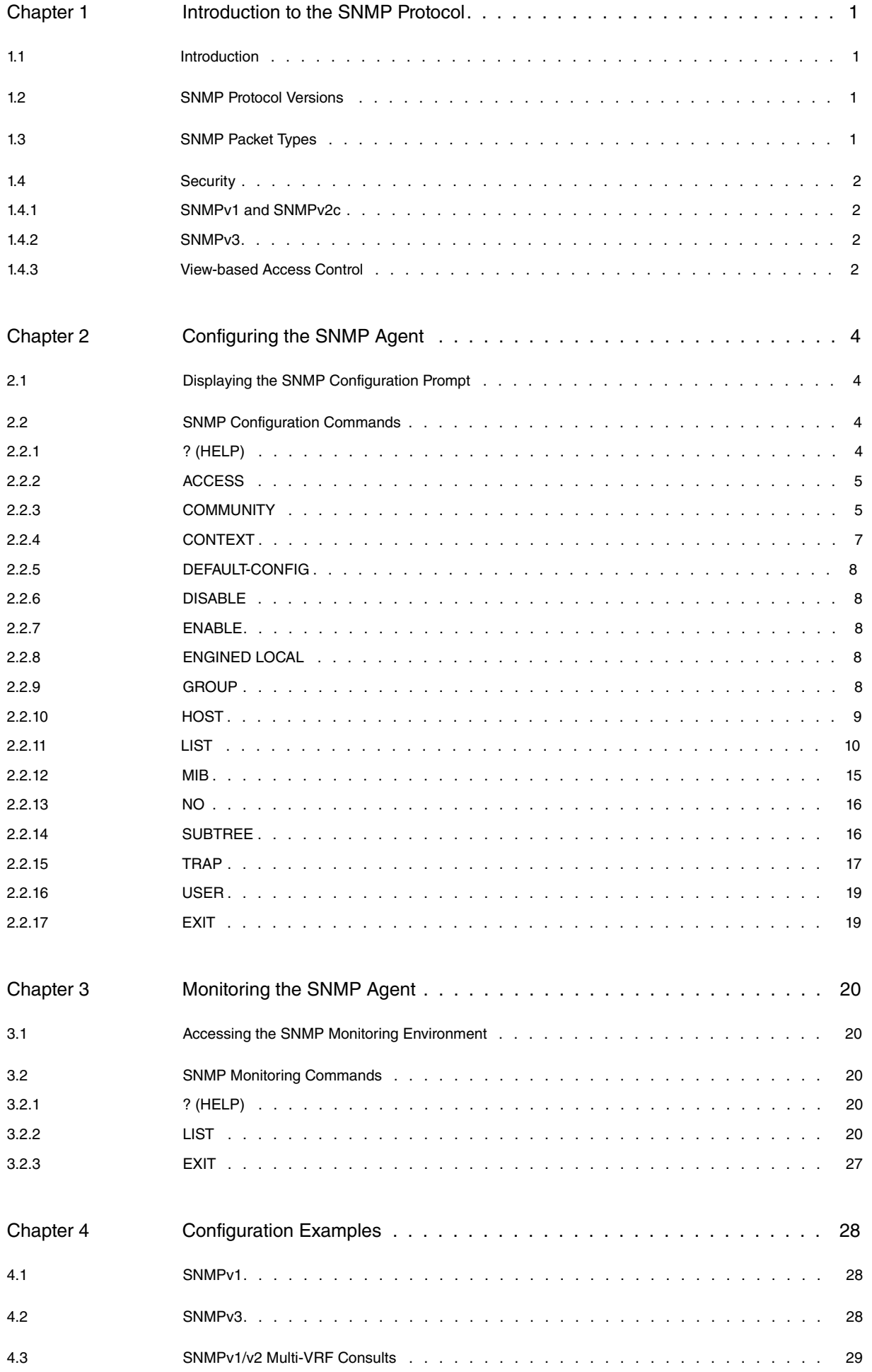

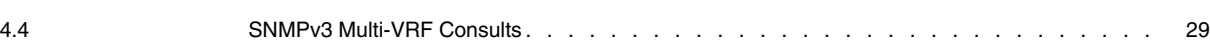

# <span id="page-4-1"></span><span id="page-4-0"></span>**Chapter 1 Introduction to the SNMP Protocol**

# **1.1 Introduction**

SNMP is an OSI layer 7 (i.e., application layer) protocol used to configure and monitor different router characteristics.

SNMP enables network hosts to read and modify some of the router's operating parameters. Through it, software that runs on a remote host can contact the router over a network and, upon request, get updated information from said router. With this data, it is possible to centrally manage the routers in the network.

SNMP's basic functions include:

- Collecting information and modifying a router's operating parameters for remote SNMP users.
- Sending and receiving SNMP packets via IP.

#### Protocol Layers of the SNMP Environment

The software used to process SNMP requests is run on the router and is known as the SNMP agent. The user program that builds SNMP requests runs on the user devices elsewhere in the network and not on the router. This is known as the SNMP manager. The SNMP agent, in the router, and the manager, in the work station, use UDP/IP to exchange packets.

<span id="page-4-2"></span>For further information on SNMP, please see RFC 1157, A Simple Network Management Protocol. Recommendations in RFC 3410 to 3418, RFC 3584 and RFC 3826 all provide information on SNMPv3 (the latest SNMP version).

# **1.2 SNMP Protocol Versions**

There are three versions of SNMP. The first, SNMPv1, defines basic operations, as well as an elemental authentication mechanism based on communities.

SNMPv2 introduced new operations and data types to improve SNMP efficiency. In this second version, efforts were made to improve the protocol's security. However, the complexity of the proposed solution meant, in practical terms, that the SNMPv1 authentication mechanism continued to be used. The SNMPv2 that uses the foregoing authentication mechanism is known as SNMPv2c (where "c" stands for community).

<span id="page-4-3"></span>The third version, SNMPv3, set a complete security framework for SNMP. At this point, SNMP was also divided into separate modules to simplify future developments.

## **1.3 SNMP Packet Types**

SNMP supports three basic operations:

- Request data from the agent.
- Configure data in the agent.
- Notifications: information sent by the agent to the manager on any events taking place in the agent.

These three operations are performed in SNMPv1 using the following types of packets:

- GET-REQUEST: the manager uses this command to ask the agent for the state of one or several variables. The manager waits for a response from the agent.
- GET-NEXT: the manager uses this command to ask the agent for the state of the variable that follows the one selected on the management tree. This command is useful when running through tables or to get a subset from the management tree. The manager waits for a response from the agent.
- SET-REQUEST: the manager uses this command to configure the value of one or several variables in the agent. The manager waits for a response from the agent.
- GET-RESPONSE (known simply as RESPONSE from version 2 onwards): the agent uses this command to respond to requests from the manager. In the case of the **get-request** and **get-next** commands, the agent responds with the value of the requested variable. Through the **set-request** command, the agent indicates whether the operation was successful.
- TRAP: the agent uses this command to report a significant event to the manager, but does not expect a response.

New commands were introduced in versions 2 and 3:

• GET-BULK: the manager uses this command to ask the agent for the state of several variables. The definition of

this command makes it especially useful to obtain the state of all the variables in a table.

- INFORM: a manager uses this command to send information about a significant event to another manager. The difference between this and the TRAP command is that the manager is expected to respond with a **response** command.
- NOTIFICATION: this command replaces the TRAP command in version 1.
- REPORT: the agent uses this command to report (to the manager) an unusual error in the treatment of a request made by the manager. This command is used in SNMP version 3 as part of the discovery process for data that must be obtained from the agent.

# <span id="page-5-1"></span><span id="page-5-0"></span>**1.4 Security**

# **1.4.1 SNMPv1 and SNMPv2c**

In SNMPv1 and SNMPv2c, the security mechanism is very simple: there is no data encryption and the authentication used is very basic.

Every SNMP packet includes a field indicating the community to which it belongs. Said community is simply a set of characters. In the agent, you can specify the following for each community:

- The access level, regardless of whether it's read or write.
- The view: a set of accessible variables for that community.
- The IP addresses that belong to said community. That is, the IP addresses of the managers that can access the agent using this community.

Each SNMP packet that reaches the router is validated or dropped depending on whether or not it complies with the restrictions imposed by the authentication schema. Specifically, the accessed variable, its type of access and the source IP address of the SNMP packet, must be included in what is associated with the SNMP packet community name.

Given that the community information (in an SNMP packet) is routed in clear, it's very easy to discover the community name and gain access to the agent. This lack of security in SNMPv1 (and, logically, in SNMPv2c) means it is mainly used to monitor the router's status and not, for example, to configure write permissions.

# <span id="page-5-2"></span>**1.4.2 SNMPv3**

As mentioned, SNMPv3 has tried to solve the security issues of SNMPv1 and SNMPv2c by defining robust mechanisms for authentication and encryption. Thanks to the modularity in this version, new encryption or authentication algorithms may be added to the protocol. There are currently two authentication mechanisms (HMAC-MD5 and HMAC-SHA) and two encryption mechanisms (DES and AES-128).

In SNMPv3, a security model has been identified. This model has been applied to the SNMP packets and a security level within it.

The currently existing security models are:

- SNMPv1.
- SNMPv2c.
- SNMPv3 USM: User Security Model.

The security levels are as follows:

- noAuthNoPriv: the packets don't use authentication or encryption. It's the only level of security applied to the SNM-Pv1 and SNMPv2 security model packets.
- AuthNoPriv: the packets use authentication, but are not encrypted.
- AuthPriv: the packets use authentication and encryption.

**Note**

The use of unauthenticated encryption is not contemplated here.

# <span id="page-5-3"></span>**1.4.3 View-based Access Control**

The access control feature determines whether or not an SNMP manager has access to a given variable.

SNMPv1 and SNMPv2 use the community (and perhaps the manager's IP address) to determine whether access to

a specific variable is allowed.

In SNMPv3, the access control mechanism is generalized by introducing more variables in the decision making process. The variables used are as follows:

- Group: this is a set of **<securityName, securityModel>** tuples. The securityName is the SNMP manager identifier (the community in SNMPv1 and SNMPv2, and the user in SNMPv3). All group members have the same access to the agent's variables. A <securityName, securityModel> combination can only belong to one group.
- Context: this is a set of manageable variables accessed by an SNMP entity. A manageable variable can appear in more than one context. For further information on this, please see RFC 3411.
- Security level: access levels can be different for an encrypted and a non-encrypted message. For instance, you can ask for the message to be encrypted before granting write accesses to a variable.

The securityName and the securityModel included in the SNMP packet are used to identify the group. A certain view is displayed depending on the group, context, security model, security level and type of access required (read, write or notification).

A view is merely a set of accessible variables. If the selected view includes the variable you want, access is permitted. If not, access is denied.

# <span id="page-7-1"></span><span id="page-7-0"></span>**Chapter 2 Configuring the SNMP Agent**

# **2.1 Displaying the SNMP Configuration Prompt**

Enter **protocol snmp** (general configuration menu) to access the SNMP configuration environment.

```
Config>protocol snmp
-- SNMP user configuration --
SNMP Config>
```
# <span id="page-7-2"></span>**2.2 SNMP Configuration Commands**

This section summarizes the SNMP configuration commands.

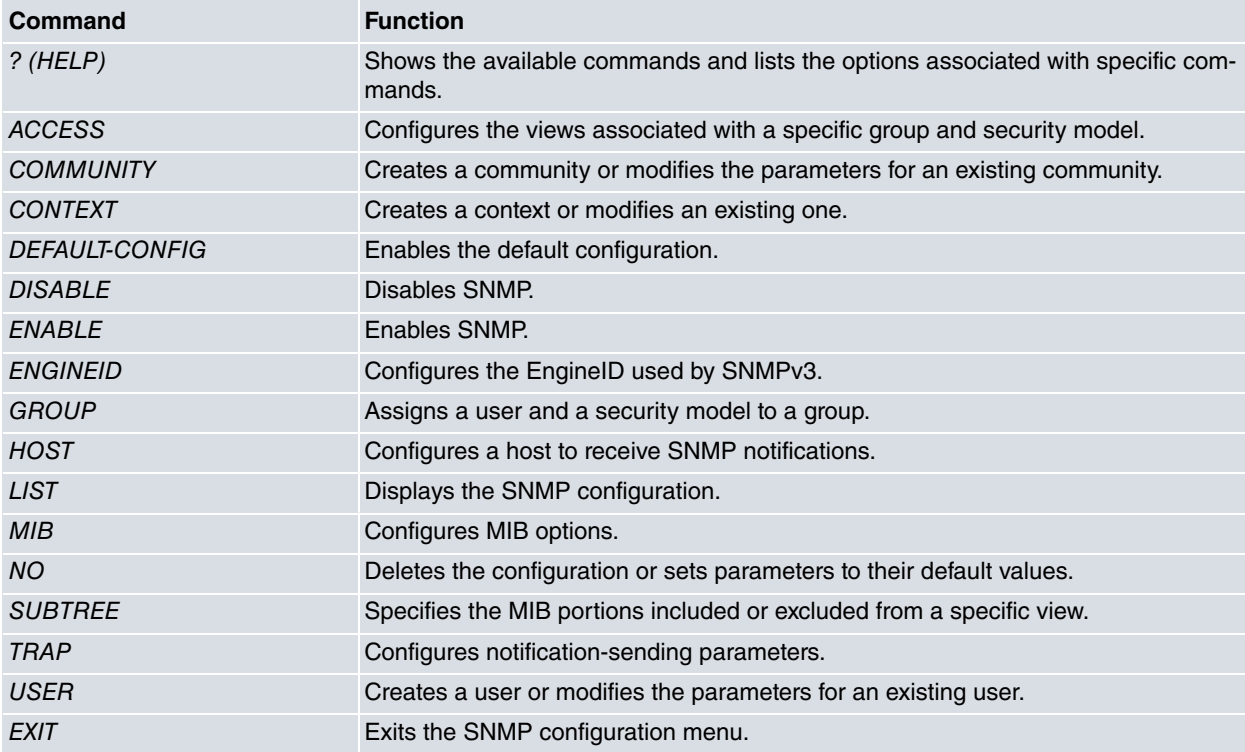

# <span id="page-7-3"></span>**2.2.1 ? (HELP)**

Displays the available commands and their options.

### Syntax:

SNMP config>?

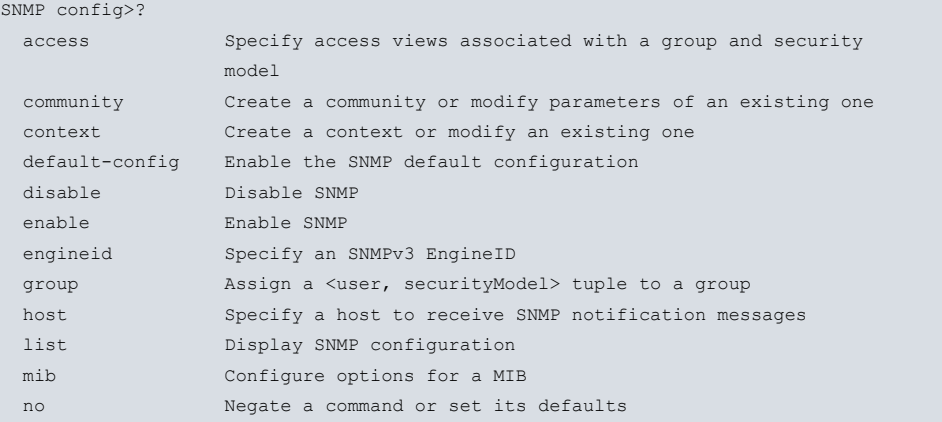

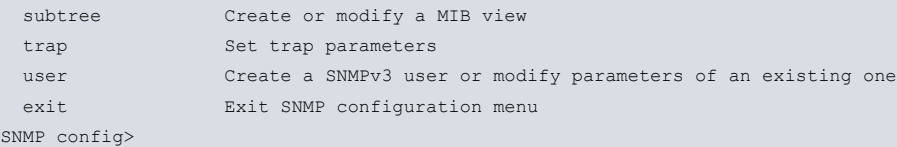

## <span id="page-8-0"></span>**2.2.2 ACCESS**

Configures the views associated with a specified group and security model. Assigns a read, write and notification view to a specific group and security model. You can also configure different views for different security models (within the same group), and different views for the same group using different contexts.

### **Note**

To obtain information from a secondary VRF through a context, you can only submit the following requests: over the MIB IP-FORWARD-MIB and, more specifically, over the ipCidrRouteNumber object (OID: 1.3.6.1.2.1.4.24.3) and the ipCidrRouteTable table (OID: 1.3.6.1.2.1.4.24.4), and over the MIB2 ipAddrTable (OID: 1.3.6.1.2.1.4.20).

To obtain information from the main VRF, submit the request as normal (even if this is done from a manager that is in the secondary VRF).

Please see [View-based Access Control](#page-5-3) on page 2 for further information on access control based on views.

#### Syntax:

```
SNMP config>group <GroupName> [context <ContextName>] <securityModel> <securityLevel>
{read-view <view> | notify-view <view> | write-view <view>}
```
#### securityModel: This can be:

- any: any security model.
- v1: SNMPv1.
- v2c: SNMPv2c.
- v3-usm: SNMPv3 User Security Model (currently this is the only security model defined for SNMPv3).

securityLevel: (only if you select v3-usm as the security model). This can be:

- auth: authentication, no encryption.
- noauth: no authentication, no encryption.
- authpriv: authentication and encryption.

### **Note**

If no view has been specified, the view associated with all OIDs is default. This view is always created and known internally as "\_all\_". If you do not want to access all OIDs, specify the "\_none\_" view.

#### Example:

Associating a teldatreadview read view and a teldatnotifyview notification view with the teldatgroup for SNMPv3 with encryption and authentication.

```
SNMP config>access teldatgroup v3-usm priv read-view teldatreadview notify-view
teldatnotifyview
SNMP config>
```
#### Example:

Associating a teldatwriteview write view with the teldatgroup2 group for SNMPv1.

```
SNMP config>access teldatgroup2 v1 write-view teldatwriteview
SNMP config>
```
# **2.2.3 COMMUNITY**

Creates a community or alters the parameters of a community that already exists.

#### Syntax:

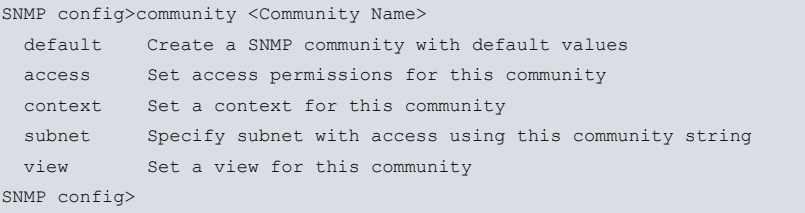

Community Name Specifies the name of the community (32 characters maximum). Special characters such as spaces, tabs, and so on, are not accepted.

### **2.2.3.1 COMMUNITY community\_name DEFAULT**

Creates a community with the default parameters or resets said parameters for a community that already exists. The default parameters are as follows:

- Read access and generation of traps.
- View associated with all MIBs.
- Access allowed from all IP addresses.

Example:

```
SNMP config>community public default
SNMP config>
```
#### **2.2.3.2 COMMUNITY community\_name ACCESS**

Establishes the access level associated with a community. The possible access levels are as follows:

**read-trap**: Read and trap generation.

**trap-only**: Trap generation.

**write-read-trap**: Read-write and trap generation.

#### Syntax:

```
SNMP config>community public access ?
 read-trap Read SNMP variables and generate traps
 trap-only Generate traps only
 write-read-trap Read and write SNMP variables and generate traps
SNMP config>
```
The read access and generation of traps are allowed by default.

Example:

```
SNMP config>community public access write-read-trap
SNMP config>
```
### **2.2.3.3 COMMUNITY community\_name CONTEXT**

Specifies a context to be assigned to a specific community. This context lets you create an association between a community and a secondary VRF.

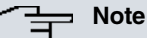

To obtain information from a secondary VRF through a context, you can only execute the following requests: over the MIB IP-FORWARD-MIB and, more specifically, over the ipCidrRouteNumber object (OID: 1.3.6.1.2.1.4.24.3) and the ipCidrRouteTable table (OID: 1.3.6.1.2.1.4.24.4), and over the MIB2 ipAddrTable (OID: 1.3.6.1.2.1.4.20).

To gather information from the main VRF, submit the request as normal (even if this is done from a manager that is in the secondary VRF).

Syntax:

```
<1..32 chars> Context name
SNMP config>
```
Example:

```
SNMP config>community public context cntxt
SNMP config>
```
### **2.2.3.4 COMMUNITY community\_name SUBNET**

Specifies a subnet where access is allowed using a specified community

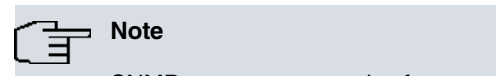

SNMP requests may arrive for any of the router's addresses.

You can specify more than one subnet for a community. To do this, repeat the operation for each additional subnet you want to add.

SNMP requests are accepted for a community (in some pre-configured addresses) if the outcome of the AND function between the IP address that originates the request and the community network mask matches the outcome of the AND function between the community IP address and its mask (i.e., requests are accepted from any device in the subnets defined by the masks). If no address is specified for the community, requests are accepted from any host.

Syntax:

```
SNMP config>community public subnet ?
 <a.b.c.d> IP Address
SNMP config>community public subnet 192.6.2.168 ?
 \langle a.b.c.d\rangle Mask
SNMP config>community public subnet 192.6.2.168 255.255.255.0 ?
 \langle c \rangleSNMP config>
```
Access is granted from any IP address by default.

#### Example 1:

```
SNMP config>community public subnet 192.6.2.168 255.255.255.0
SNMP config>
```
Or:

The aim of this operation is to ensure that *public* community requests are accepted when they come from any host on the 192.6.2.0 network.

#### Example 2:

```
SNMP config>community public subnet 192.6.2.168 255.255.255.255
SNMP config>
```
The aim of this operation is to ensure that *public* community requests are accepted only when they come from the 192.6.2.168 host.

#### **2.2.3.5 COMMUNITY community\_name VIEW**

Assigns an MIB view to a community. This view must be pre-created using the **subtree** command. If the view associated with the community doesn't exist, access is restricted to all MIBs. If the view associated with a community is **all,** the community can access all MIBs.

#### Example:

```
SNMP config>community private view teldat
SNMP config>
```
<span id="page-10-0"></span>Default is access allowed to all MIBs.

### **2.2.4 CONTEXT**

Creates a context or modifies an existing one.

#### Syntax:

SNMP config>context <Context-Name>

#### Example:

```
SNMP config>context teldatContext
SNMP config>
```
## **2.2.5 DEFAULT-CONFIG**

Enables default configuration. **default-config** enables SNMP and creates a community called "teldat", with the following characteristics: it has all permissions (read, write and trap generation), accepts requests from any address, and has a complete MIB view.

The default configuration is enabled by default.

Syntax:

<span id="page-11-1"></span>SNMP config>default-config

### **2.2.6 DISABLE**

#### Disables SNMP.

Syntax:

SNMP config>disable

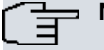

**Note**

If the default configuration is enabled by default, SNMP is always enabled. This means SNMP cannot be disabled until the default configuration is disabled.

### <span id="page-11-2"></span>**2.2.7 ENABLE**

Enables SNMP.

Syntax:

SNMP Config>enable

<span id="page-11-3"></span>Default is SNMP enabled.

### **2.2.8 ENGINED LOCAL**

Configures the engineID the router uses in SNMPv3. The engineID uniquely identifies an SNMP entity when it uses SNMPv3.

Syntax:

```
SNMP config>engineid local ?
 <8..64 hex chars> EngineID hexadecimal octet string
SNMP config>
```
<span id="page-11-4"></span>Default is no engineID configured (a random engineID is generated on device startup).

### **2.2.9 GROUP**

Assigns a user and a security model to a group. The **<user, security model>** tuple can only belong to one group. The groups use this to define access control based on views. For further information, please see [View-based Ac](#page-5-3)[cess Control](#page-5-3) on page 2.

#### Syntax:

SNMP config>group <secName> <secModel> <groupName>

secName: user going to be added to a group.

securityModel: security model. This can be:

- any: any security model.
- v1: SNMPv1.
- v2c: SNMPv2c.
- v3-usm: SNMPv3 User Security Model (currently this is the only security model defined for SNMPv3).

groupName: group name

#### Example:

Creating the teldatgroup group, with teldatuser users for SNMPv3 and teldatuser1 for SNMPv1.

```
SNMP config>group teldatuser v3-usm teldatgroup
SNMP config>group teldatuser2 v1 teldatgroup
SNMP config>
```
## <span id="page-12-0"></span>**2.2.10 HOST**

Configures a host to receive SNMP notifications. This includes the sending characteristics for these notifications.

#### Syntax:

```
SNMP config>host {<IPv4 address> | <hostname>} {trap | inform} version <secModel> <secLevel> <secName>
[udp-port <port>] [vrf <vrf-name>] [{traps}]
SNMP config>
```
IPv4 address: host IP address SNMP notifications are sent to.

hostname: name used to resolve the IP address where SNMP notifications are sent.

trap: notifications are sent as TRAPS.

inform: notifications are sent as INFORMs.

secModel: specifies the SNMPv3 version used to send the notifications. Possible versions are:

- v1: SNMPv1 (not available for inform).
- v2c: SNMPv2c.
- v3: SNMPv3.

secLevel: security level used when sending notifications. This is only configurable for SNMPv3. Possible values are:

- auth: authentication, no encryption.
- noauth: no authentication, no encryption.
- authpriv: authentication and encryption.

secName: user or community name used when sending notifications.

udp-port <port>: UDP port notifications are sent to. This parameter is optional. If it isn't specified, notifications are sent to port 162.

vrf <vrf-name>: secondary VRF over which notifications are sent. This parameter is optional. If it isn't specified, notifications are sent over the main VRF.

traps: specifies the type of notifications sent to the host. You can specify various types of notifications. These are as follows:

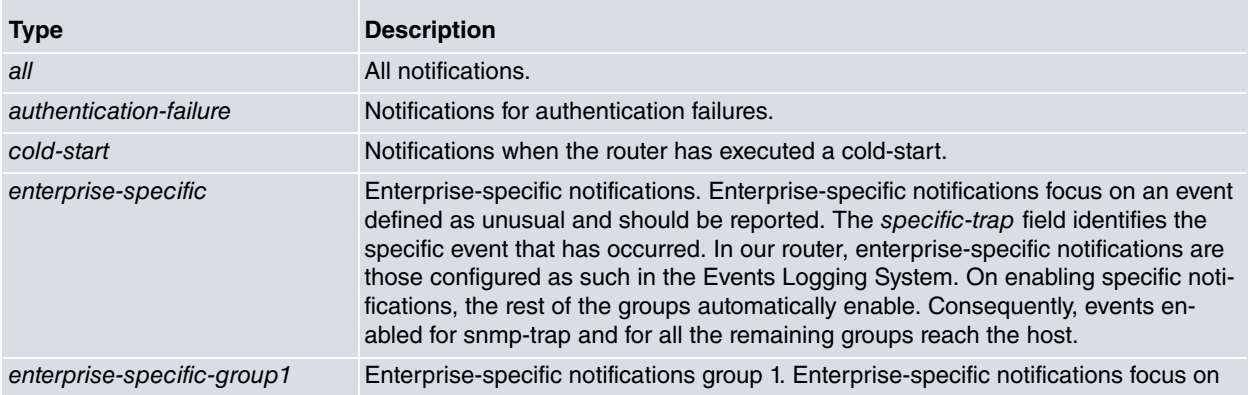

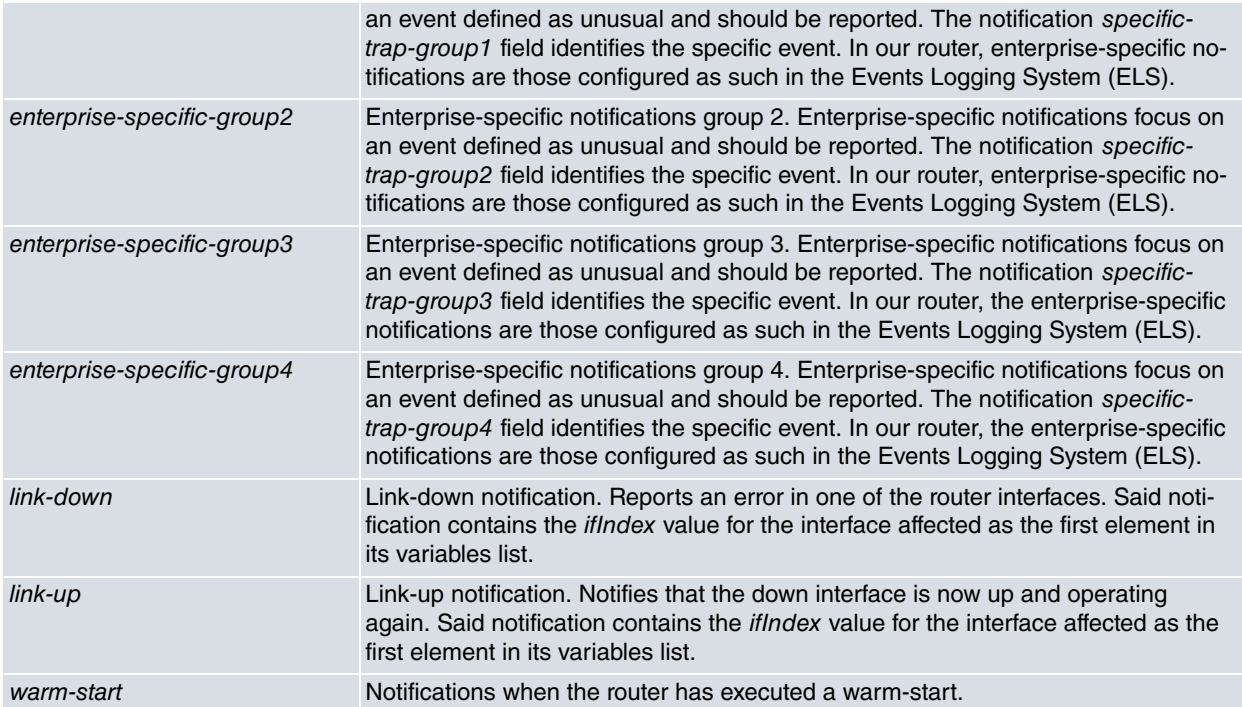

#### Example:

The host is configured in 172.24.51.12 address to send encrypted SNMPv3 traps using the teldatuser. Said notifications are sent to port 170. Notifications are sent to report changes in the state of the interface.

SNMP config>host 172.24.51.12 trap version v3 auth teldatuser udp-port 170 linkup link-down SNMP config>

#### Example:

The host is configured with the "host0.sample.es" hostname to send SNMPv2 reports using teldatcomm1. All notifications are sent.

SNMP config>host host0.sample.es inform version v2 teldatcomm1 all SNMP config>

### Example:

The host is configured in address 172.24.51.12 to send SNMPv1 traps using teldatcomm2. Enterprise specific notifications are sent.

SNMP config>host 172.24.51.12 trap version v1 teldatcomm2 enterprise-specific SNMP config>

#### **Command history:**

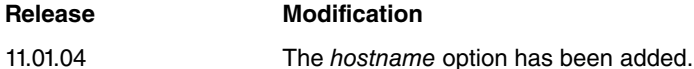

### <span id="page-13-0"></span>**2.2.11 LIST**

#### Lists the SNMP configuration.

#### Syntax:

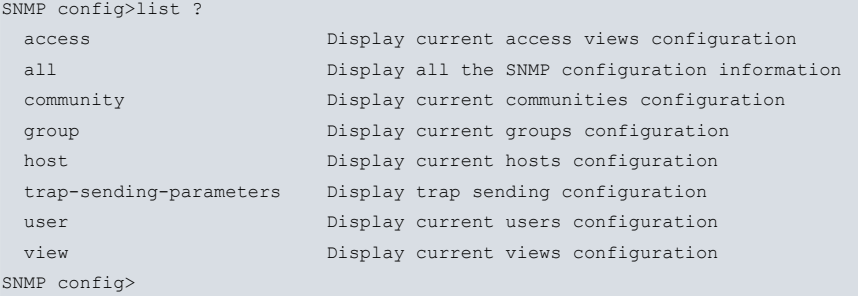

### **2.2.11.1 LIST ACCESS**

Lists the views configured for each group and security model.

### Example:

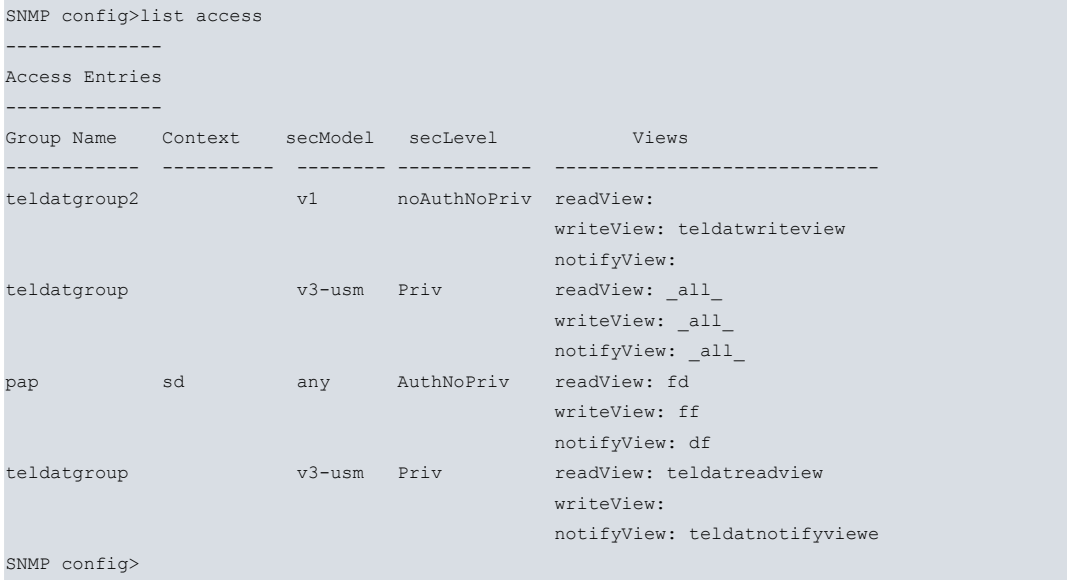

### **2.2.11.2 LIST ALL**

Displays all the SNMP configuration information.

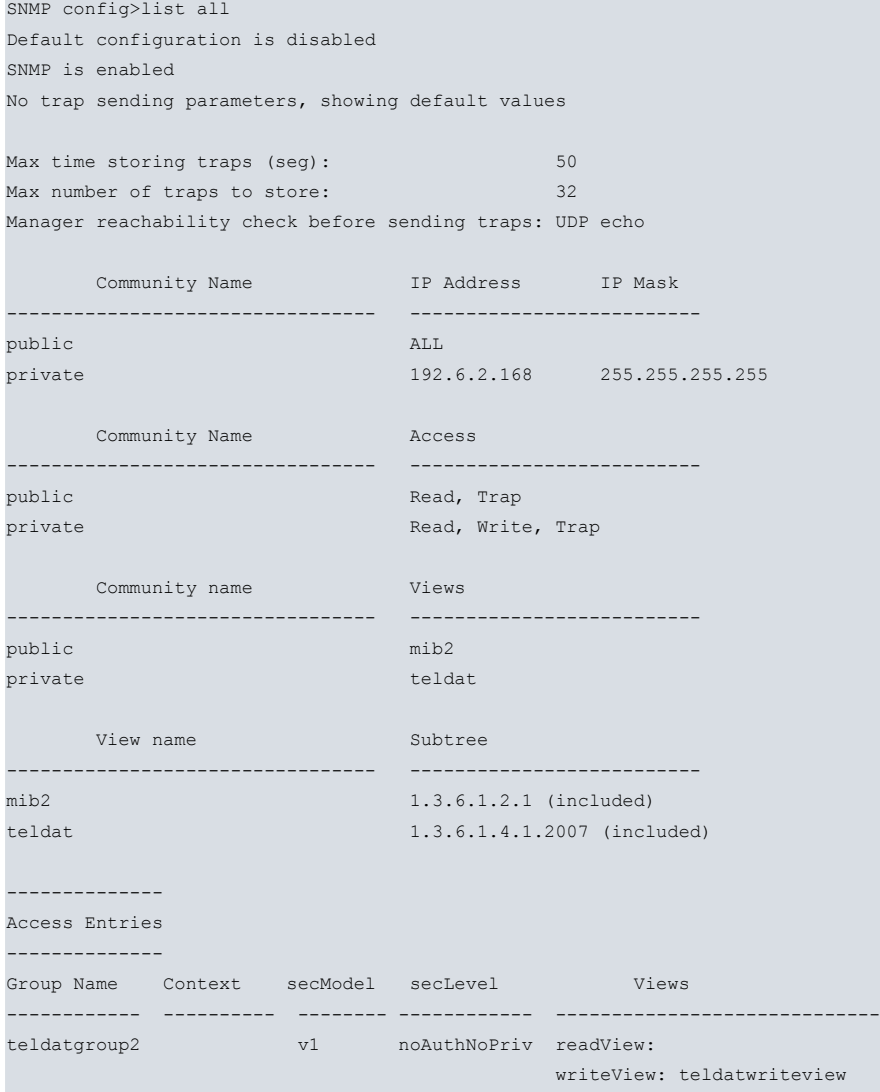

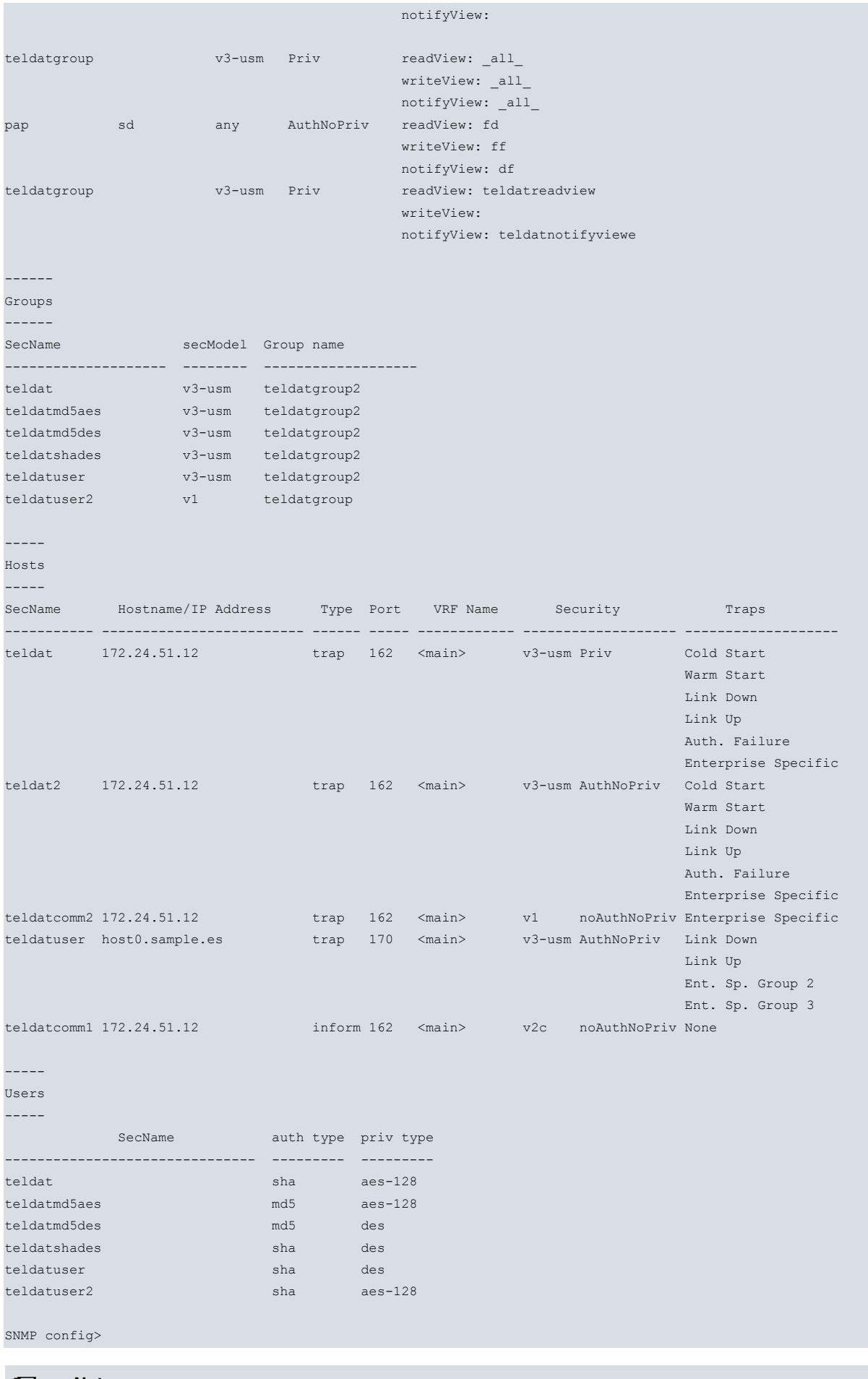

**Note** 〔言

If the default configuration is enabled, SNMP is always enabled.

### **Command history:**

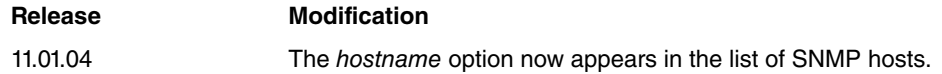

## **2.2.11.3 LIST COMMUNITY**

Lists information on the configured communities.

### Syntax:

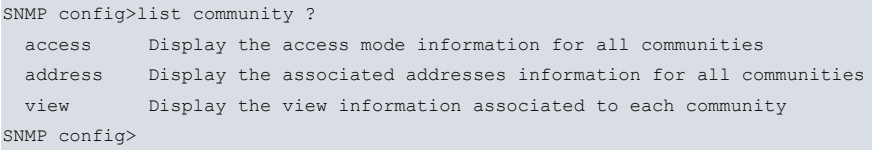

### **LIST COMMUNITY ACCESS**

Lists information on the access level associated with the different configured communities.

### Example:

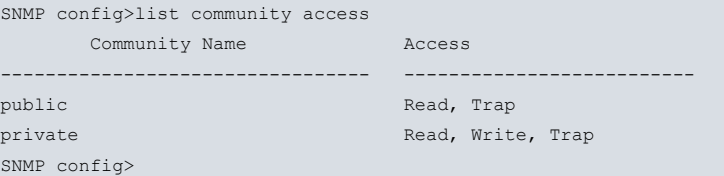

### **LIST COMMUNITY ADDRESS**

Lists information on subnets that are authorized to use the different communities.

### Example:

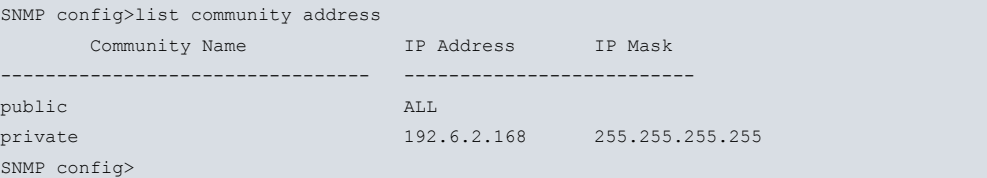

### **LIST COMMUNITY VIEW**

Lists view information associated with each community.

### Example:

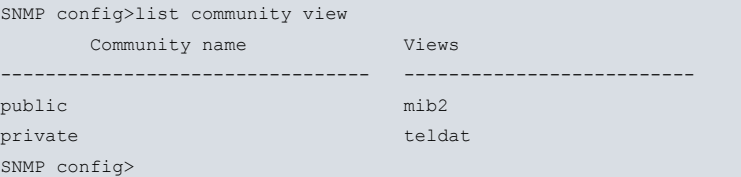

## **2.2.11.4 LIST GROUP**

Lists information on the configured groups.

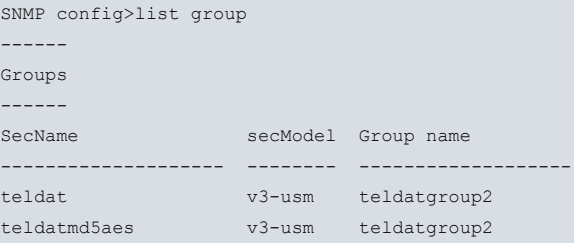

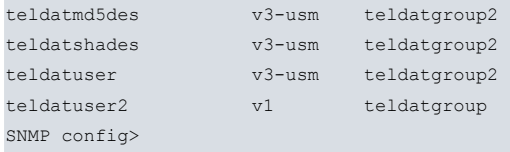

#### **2.2.11.5 LIST HOST**

Lists information on the configured notifications.

#### Example:

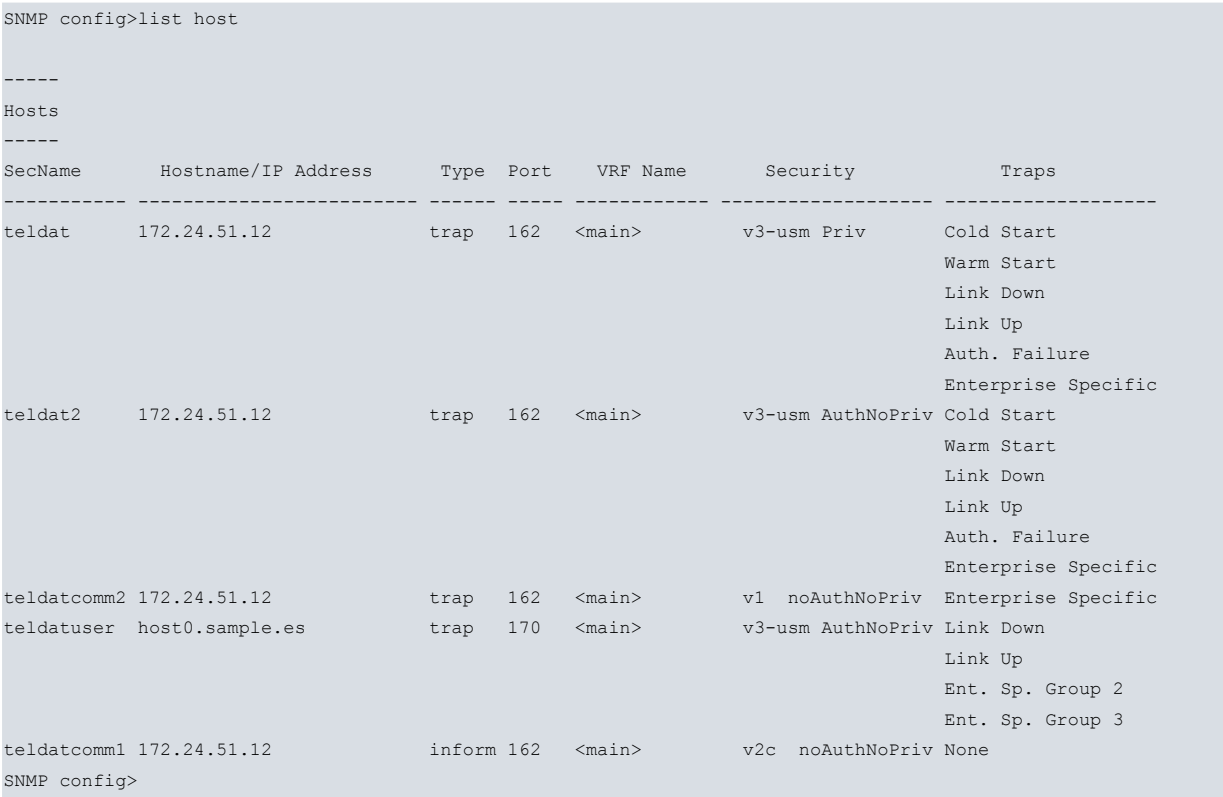

### **Command history:**

**Release Modification**

11.01.04 The hostname option now appears in the list of SNMP hosts.

### **2.2.11.6 LIST TRAP-SENDING-PARAMETERS**

Lists information concerning notification sending.

#### Example:

```
SNMP config>list trap sending-parameters
No trap sending parameters, showing default values
Max time storing traps (seg): 50
Max number of traps to store: 32
Manager reachability check before sending traps: UDP echo
```
SNMP config>

### **2.2.11.7 LIST USER**

### Lists information on the configured users.

```
SNMP config>list user
-----
Users
```
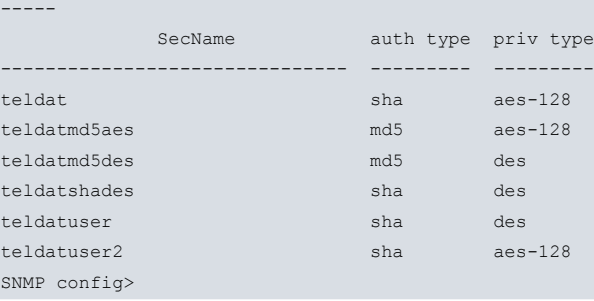

### **2.2.11.8 LIST VIEW**

Lists information on the views defined in the system, together with the MIB portions or subtrees associated with each.

Example:

```
SNMP config>list view
    view name Subtree
--------------------------------- --------------------------
teldatview 1.3.6.1.4.1.2007 (included)
mib2 1.3.5.1.2.1 (included)
SNMP config>
```
### <span id="page-18-0"></span>**2.2.12 MIB**

Configures MIB options.

Syntax:

```
SNMP config>mib <mibName> <variableName> <option>
```
### **2.2.12.1 EVENTS**

Configures the options under EVENTS for Teldat's MIB.

Syntax:

```
SNMP config>mib ?
 ifmib Options for IF-MIB
events Events in proprietary MIB
```
**Command history:**

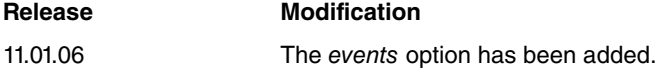

### **2.2.12.1.1 MIB EVENTS DISABLE**

Allows events to be disabled from Teldat's MIB.This is useful for snmp operations requested through a graphical mibbrowser.

```
SNMP config>mib events ?
 disable Disable MIB events in SNMP operations
SNMP config>mib events disable
```
Example:

SNMP config>mib events disable

#### **Command history:**

### **Release Modification**

11.01.06 The disable suboption was added under events.

#### **2.2.12.2 MIB IFMIB**

Configures options for the IF-MIB MIB.

#### Syntax:

SNMP config>mib ? ifmib Options for IF-MIB

#### **2.2.12.2.1 MIB IFMIB IFALIAS**

Configures options for the ifAlias variable that belongs to the IF-MIB MIB.

```
SNMP config>mib ifmib ?
 ifalias Options for ifAlias variable
SNMP config>mib ifmib ifalias ?
 256 Change ifAlias value larger than 64 characters
```
• **256:** Increases the maximum length allowed for the the character string constituting the value of the ifAlias variable.

#### Example:

<span id="page-19-0"></span>SNMP config>mib ifmib ifalias 256

### **2.2.13 NO**

Configures the parameters with their default values or deletes the configuration.

#### Syntax:

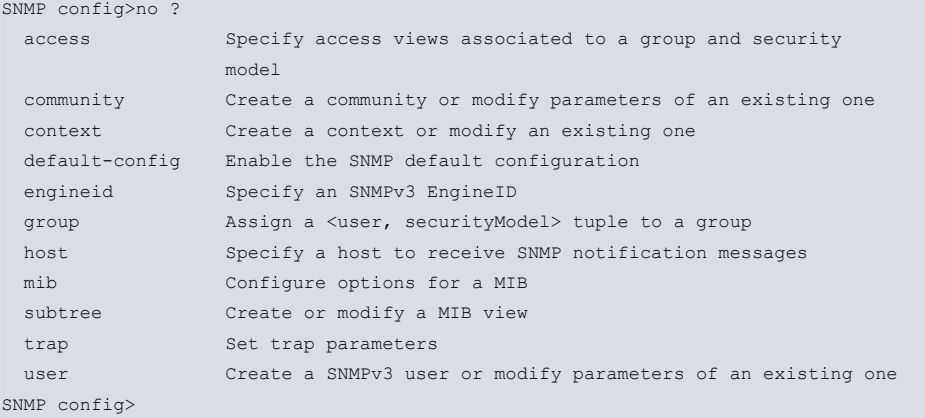

#### Example:

Deleting the private community.

```
SNMP config>no community private
SNMP config>
```
#### Example:

Deleting all notification configuration for host 172.24.51.12.

```
SNMP config>no host 172.24.51.12
SNMP config>
```
#### Example:

Default configuration for the maximum time a notification is kept before being sent.

```
SNMP config>no trap sending-parameters time
SNMP config>
```
### **2.2.14 SUBTREE**

Creates a new view or adds a portion of the MIB to a view that already exists. Part of an MIB can be included or excluded from the existing view.

To assign a view to one or more communities, run the **community community\_name view** command and use the **access** command to assign a view to a group.

Syntax:

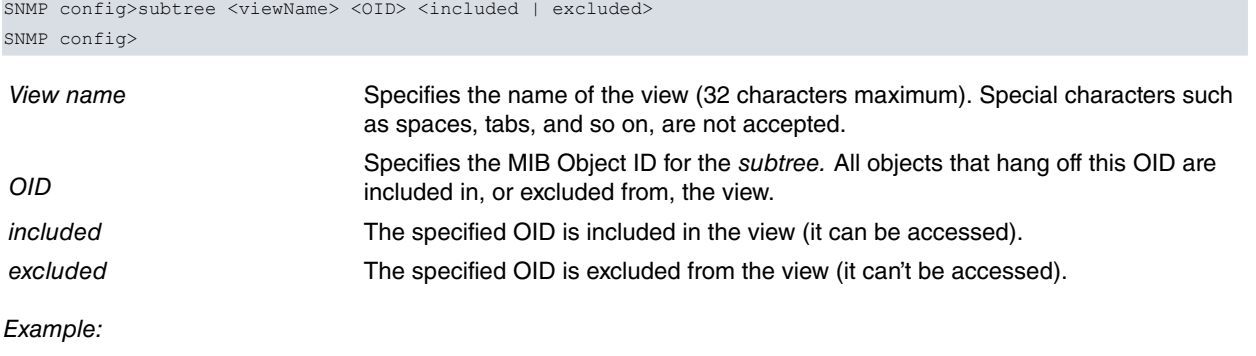

SNMP config>subtree mib2 1.3.6.1.2.1 included SNMP config>

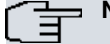

**Note**

A view does not show any excluded portions of a MIB. In fact, access is restricted, by default, to all variables that are not explicitly specified as included.

# <span id="page-20-0"></span>**2.2.15 TRAP**

Configures the parameters used to set trap-sending conditions.

Syntax:

```
SNMP config>trap ?
 sending-parameters Set trap sending parameters
SNMP config>
```
### **2.2.15.1 TRAP SENDING-PARAMETERS**

Configures the trap-sending parameters. SNMP trap-sending triggers X.25 or ISDN calls if the destination for said trap is on the other side of an interface of this type. Traps should be grouped in a buffer and sent together to reduce the number of calls. It's also a good idea to check that the trap destination is reachable (i.e., a call is established, as in the previous example), which reduces the risk of traps being lost along the route. If, however, you want to receive the traps as soon as possible, minimize the number of traps to save in said buffer before being sent or adjust the maximum wait time for trap-sending. In the latter case, we don't recommend checking the reachability of the manager station as this can cause a certain delay (waiting for a response to the ECHO UDP or ICMP, for example).

Another parameter that can be configured through this command is the type of traps sent when an event is reported.

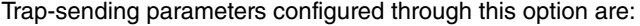

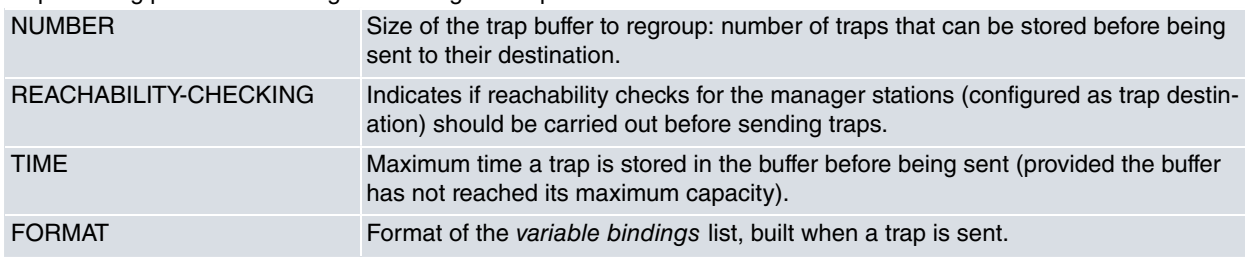

Syntax:

SNMP config>trap sending-parameters ?

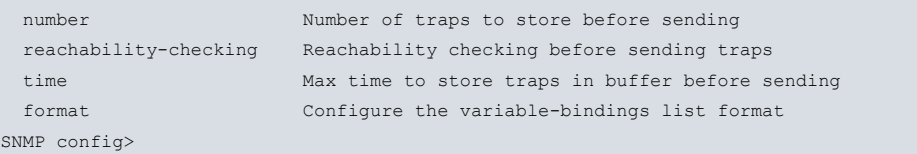

#### **TRAP SENDING-PARAMETERS NUMBER**

Configures the size of the trap buffer to regroup (i.e., the number of traps that can be stored before being sent to their destination). In all cases, traps are sent individually in UDP packets.

Syntax:

```
SNMP config>trap sending-parameters number ?
 <1..63> Max number of traps to store
SNMP config>
```
#### Default is 32 traps stored.

#### Example:

```
SNMP config>trap sending-parameters number 30
SNMP config>
```
#### **TRAP SENDING-PARAMETERS REACHABILITY-CHECKING**

This parameter indicates if reachability checking for manager stations (configured as trap destinations) is executed before sending. The values allowed are:

**icmp**: enables ECHO ICMP sending to destinations to check if these are accessible.

**ip-route**: traps are only sent when a route to the destination has existed for more than 10 seconds (or for the configured value). Through the **up-delay** option, you can configure the time an IP route (to the destination) must exist to determine if it is accessible.

**udp**: enables ECHO UDP sending to destinations to check if these are accessible.

#### Syntax:

```
SNMP config>trap sending-parameters reachability-checking ?
 icmp ICMP checking
 ip-route IP route checking
 udp UDP checking
SNMP config>trap sending-parameters reachability-checking ip-route ?
 up-delay IP route uptime to consider it accessible
 \langle c \rangleSNMP config>trap sending-parameters reachability-checking ip-route up-delay ?
 <1s..10m> Route uptime
SNMP config>
```
#### Default is ECHO UDP sending.

#### Example:

```
SNMP config>trap sending-parameters reachability-checking ip-route up-delay 15s
SNMP config>
```
#### **TRAP SENDING-PARAMETERS TIME**

Maximum time a trap is stored in the buffer before it is sent (assuming the buffer isn't full). I.e., traps are sent when the buffer is full or when the maximum seconds parameter has timed out.

#### Syntax:

```
SNMP config>trap sending-parameters time ?
 <0s..3550w> Max time storing traps (Time value)
SNMP config>
```
#### Default: traps are stored for a maximum of 50 seconds.

#### Example:

```
SNMP config>trap sending-parameters time 40s
SNMP config>
```
#### **TRAP SENDING-PARAMETERS FORMAT**

The type of trap generated when an event is reported depends on the format configured through this command.

With the legacy option, each system event reported using SNMP becomes a specific type of trap for this event. This includes a variable-bindings list, whose size depends on the number of event arguments. When two traps of this type are received, the same variable-binding in each of the traps can contain object instances whose meaning and syntax differ depending on the event that generates them. This mode of sending traps is proprietary and does not follow the standard.

Through the standard format option, each notified event is transformed into a specific trap for said event. Arguments

for this event are converted in the variable-bindings list defined for this type of trap.

Syntax:

SNMP config> trap sending-parameters format { legacy | standard }

<span id="page-22-0"></span>Default is legacy.

### **2.2.16 USER**

Configures a user for SNMPv3. Specifies the authentication and encryption characteristics associated with said user.

#### Syntax:

SNMP config>user <userName> [auth {md5|sha} {plain|ciphered} <auth-key> [priv {aes128|des} {plain|ciphered} <priv-key>]]

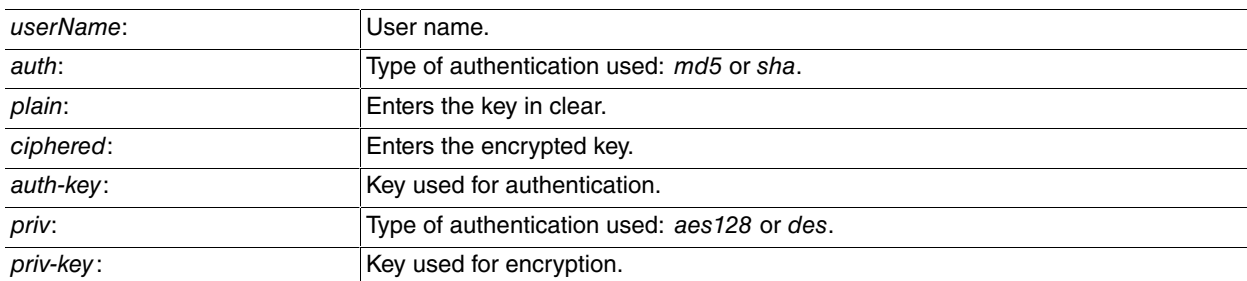

Example:

Configuration for a teldat user without security parameters (without authentication or encryption).

SNMP config>user teldat

#### Example:

Configuration for a teldatmd5 user with MD5 authentication using the teldatauth key and without encryption.

```
SNMP config>user teldatmd5 auth md5 plain teldatauth
```
### Example:

Configuration for a teldatshaaes user with SHA authentication using the teldatauth2 key and with AES-128 encryption using the teldatprivkey.

```
SNMP config>user teldatshaaes auth sha plain teldatauth2 priv aes128 plain teldatpriv
```
## **2.2.17 EXIT**

Returns to the configuration prompt.

Syntax:

SNMP Config>exit

#### Example:

SNMP Config>exit Config>

# <span id="page-23-1"></span><span id="page-23-0"></span>**Chapter 3 Monitoring the SNMP Agent**

# **3.1 Accessing the SNMP Monitoring Environment**

Enter the SNMP monitoring environment by running the **SNMP protocol** command (general monitoring menu).

```
+protocol snmp
-- SNMP protocol monitor --
SNMP+
```
# <span id="page-23-2"></span>**3.2 SNMP Monitoring Commands**

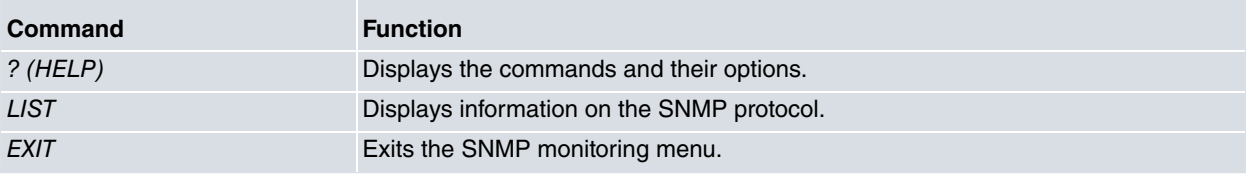

## <span id="page-23-3"></span>**3.2.1 ? (HELP)**

Displays the available commands and their options.

#### Syntax:

SNMP+?

#### Example:

```
SNMP+?
 list Show protocol information
 exit
SNMP+
```
### <span id="page-23-4"></span>**3.2.2 LIST**

Lists the current configuration for SNMP.

### Syntax:

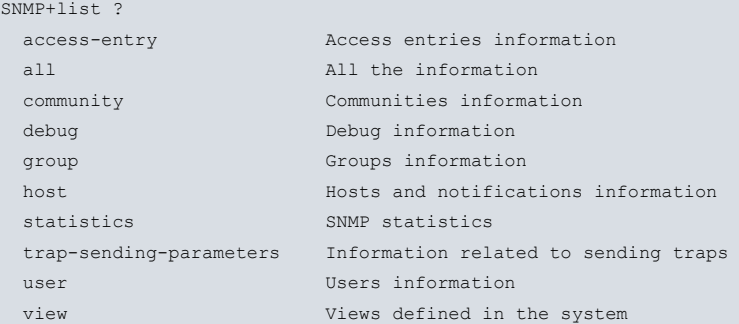

### **3.2.2.1 LIST ACCESS-ENTRY**

Lists the views associated with each group and security model.

```
SNMP+list access-entry
     Access Group Name Access Parameters
          --------------------------------- --------------------------
grpcomm1
                                  Context:
                                  Context match: prefix
                                  Security model: any noAuthNoPriv
```
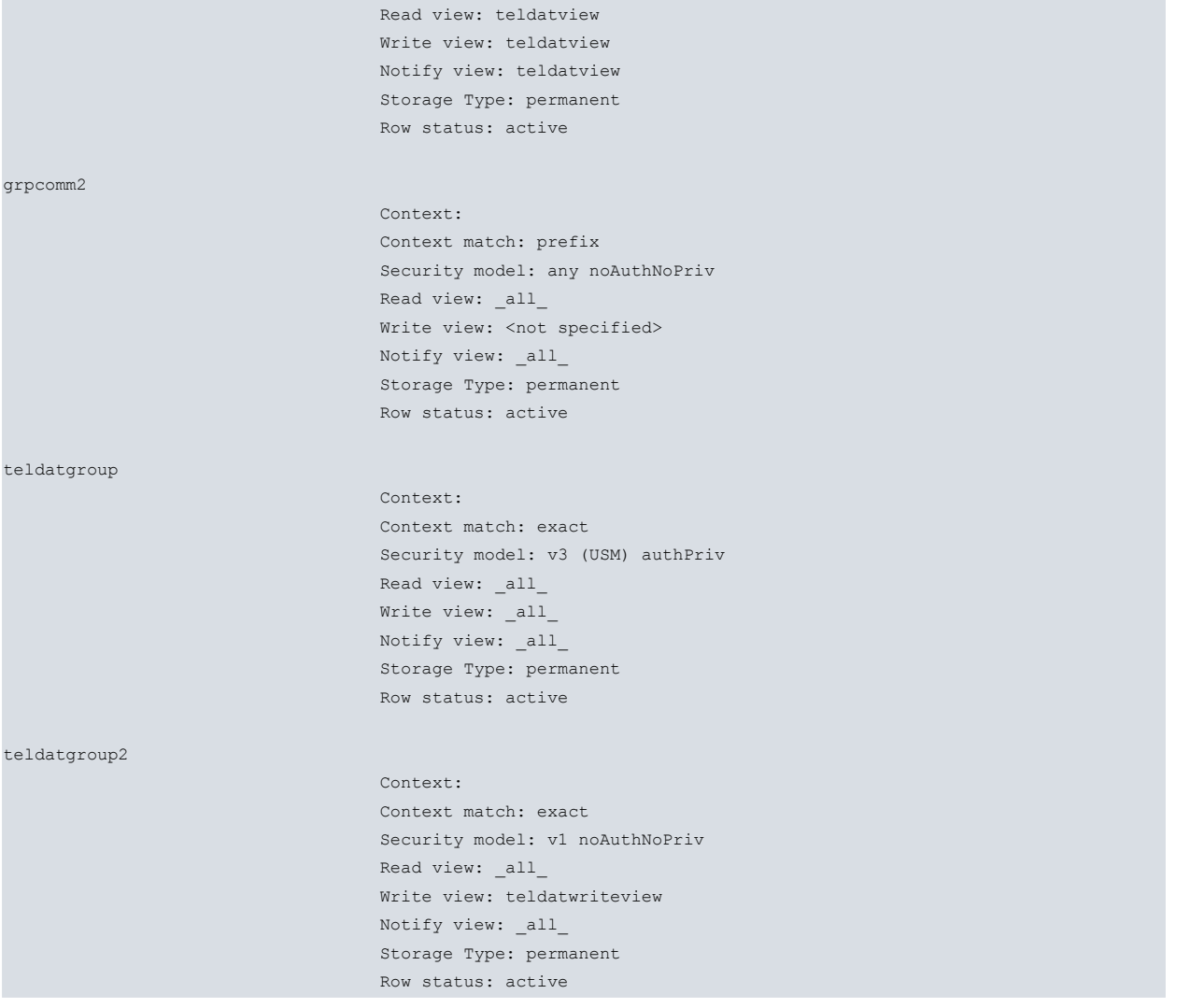

#### **Note** 貢  $\overline{\phantom{0}}$

The configuration of communities is internally transformed into that of groups. As a result, groups that have not been explicitly configured appear.

### **3.2.2.2 LIST ALL**

Lists all the information for the SNMP configuration that is currently active.

### Syntax:

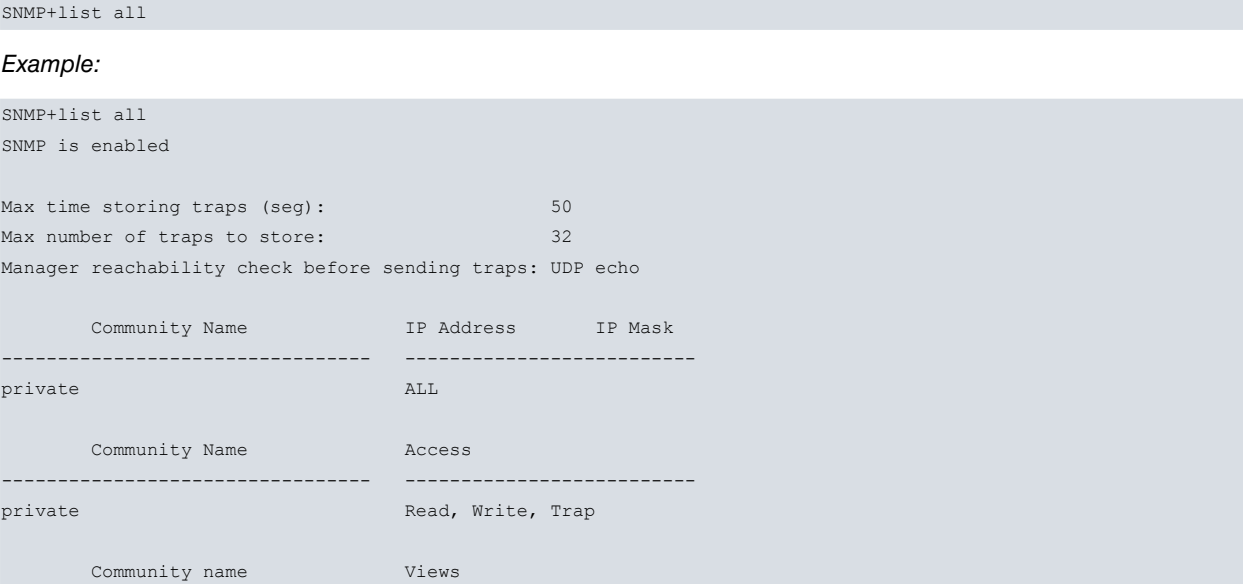

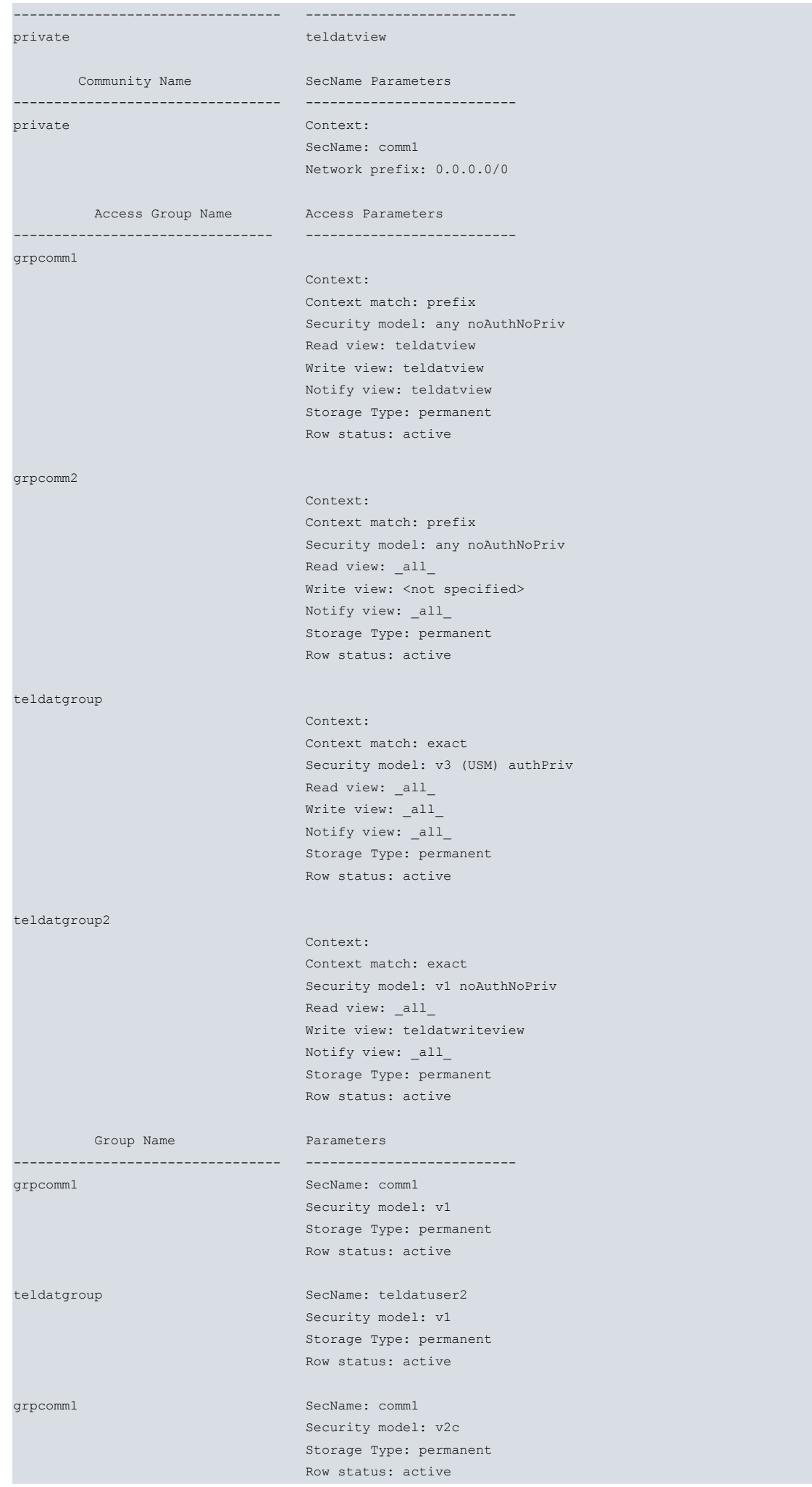

 $\mathcal{L}$ 

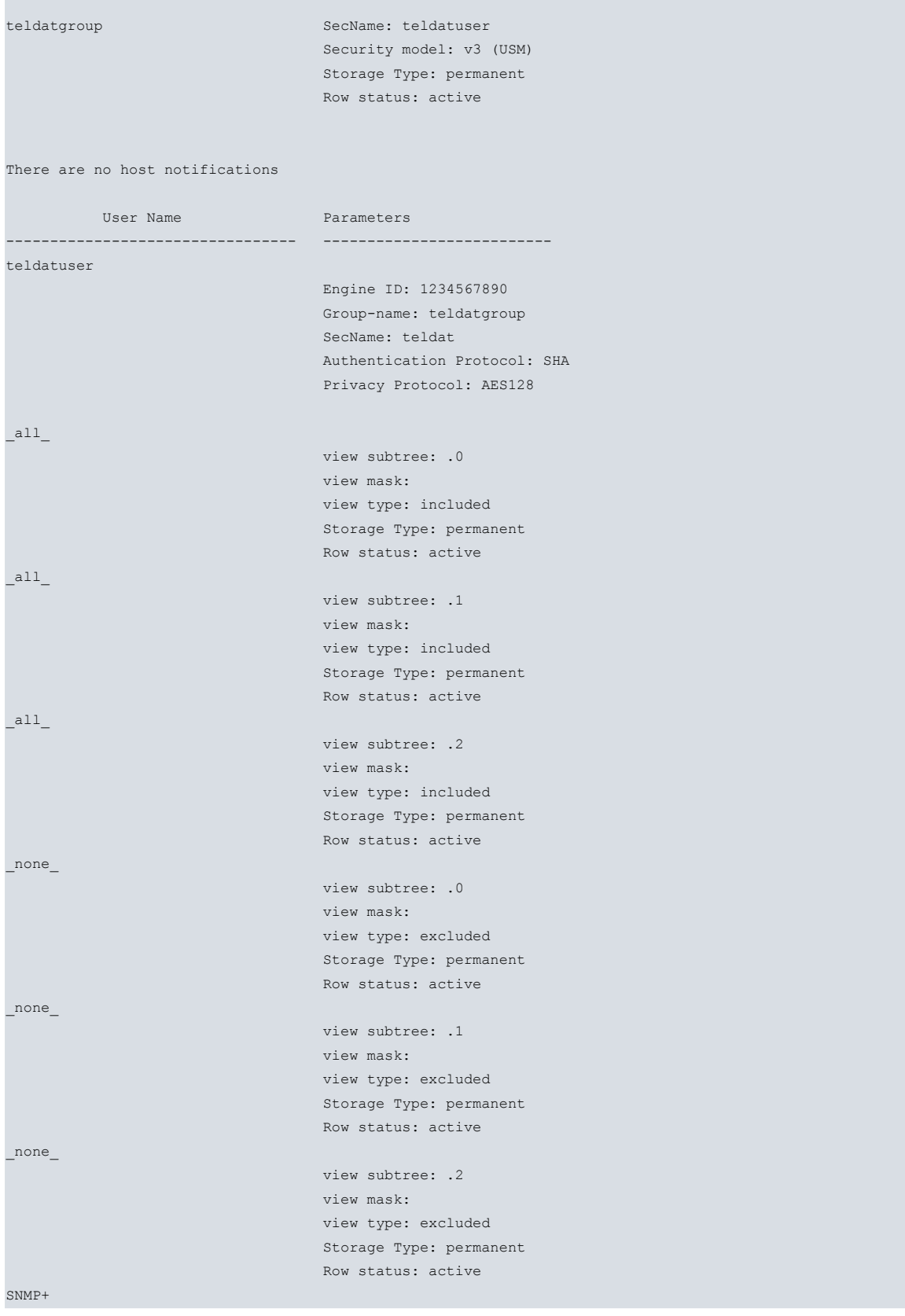

### **3.2.2.3 LIST COMMUNITY**

Lists information on the configured communities.

### Syntax:

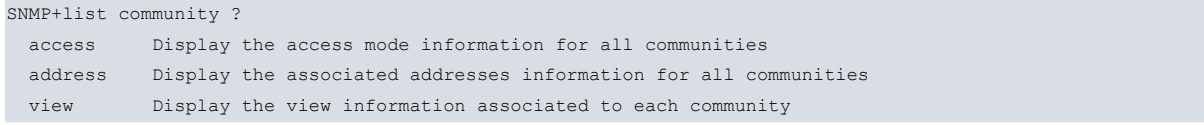

### **LIST COMMUNITY ACCESS**

Lists information on the access levels associated with the different configured communities.

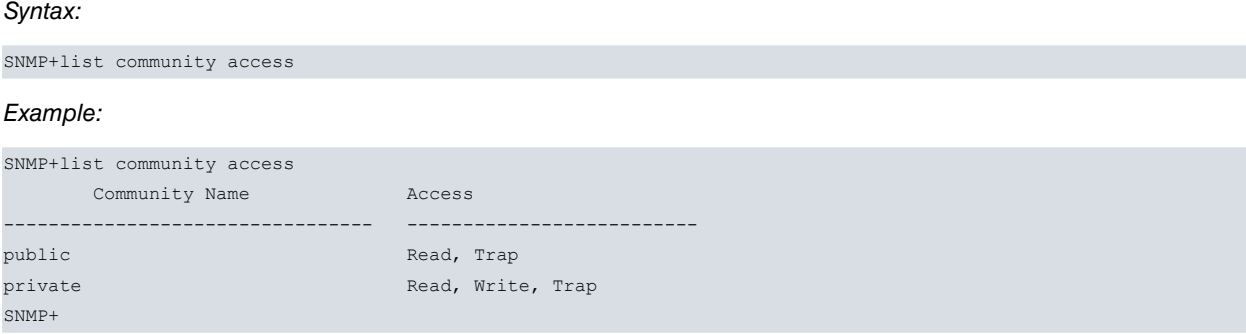

#### **LIST COMMUNITY ADDRESS**

Lists information on the subnets that can be accessed through the different communities.

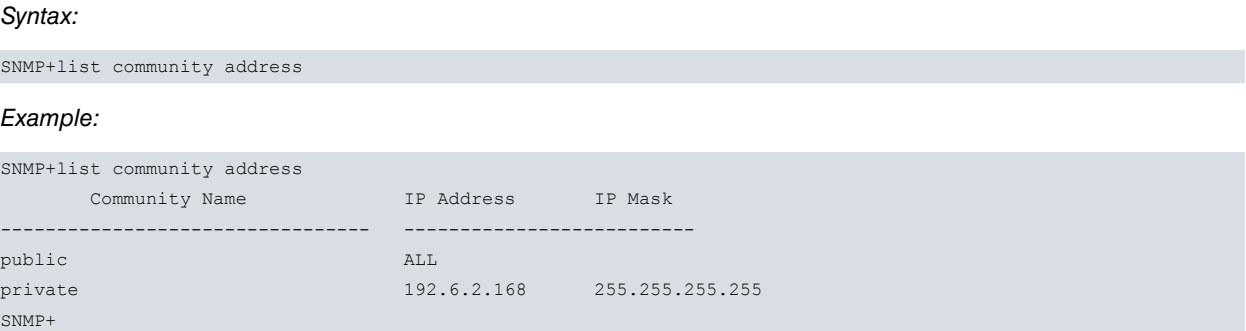

#### **LIST COMMUNITY VIEW**

Lists information on the views associated with each community.

### Syntax:

SNMP+list community view

#### Example:

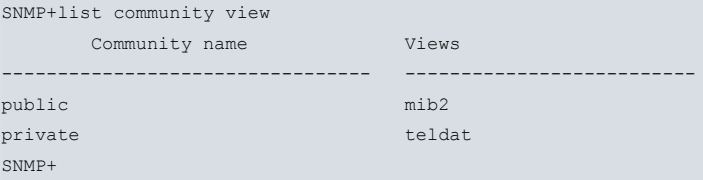

### **3.2.2.4 LIST DEBUG**

Lists information on the internal structures used in the SNMP code. This information is only useful for debugging purposes.

### **3.2.2.5 LIST GROUP**

Lists information on the configured groups.

#### Syntax:

SNMP+list group Example: SNMP+list group Group Name Parameters --------------------------------- ------------------------- grpcomm1 SecName: comm1 Security model: v1 Storage Type: permanent

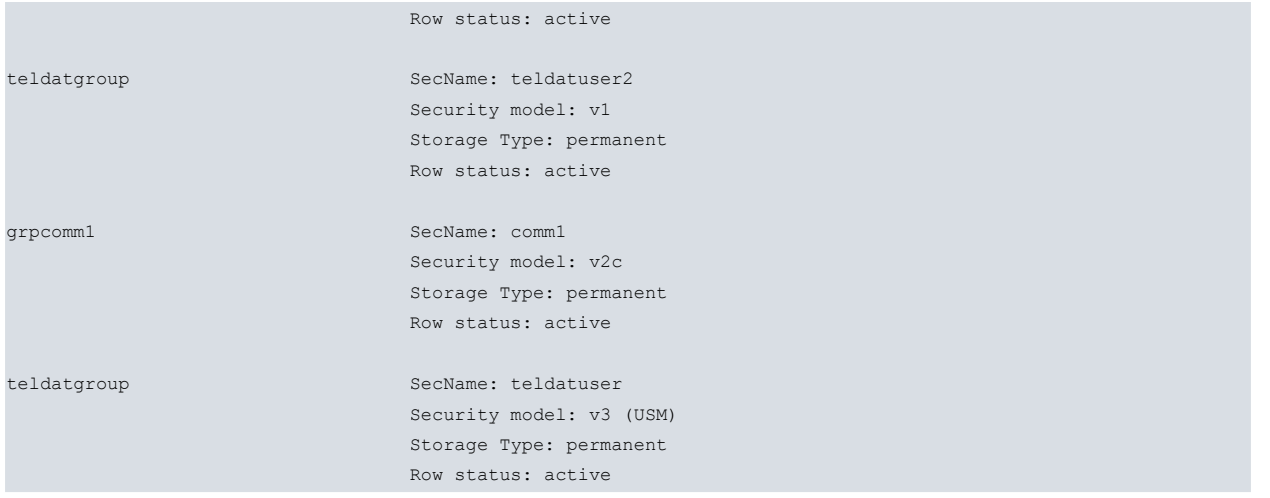

### **3.2.2.6 LIST HOST**

Lists information on the configured notifications.

### Syntax:

SNMP+list host

#### Example:

```
SNMP+list host
 Host Address Parameters
--------------------------------- --------------------------
172.24.51.12
                            Notification type: trap
                             SecName: private
                            Message Processing Model: v1
                            security: v1 noAuthNoPriv
```
### **3.2.2.7 LIST STATISTICS**

Lists statistics on packets that are sent and received.

### Syntax:

SNMP+list statistics

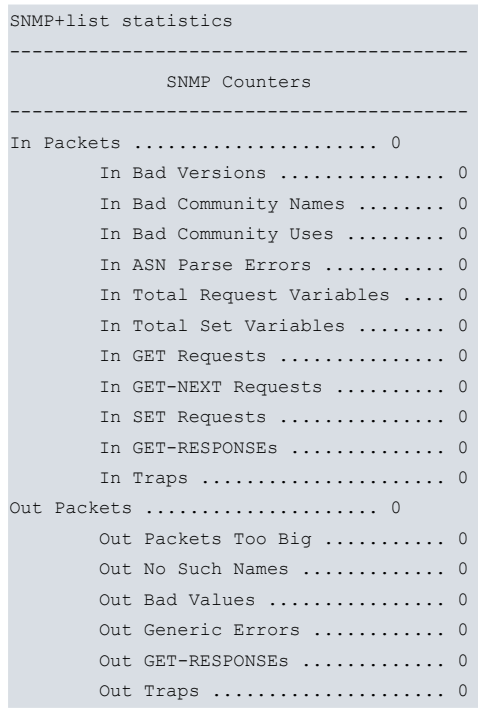

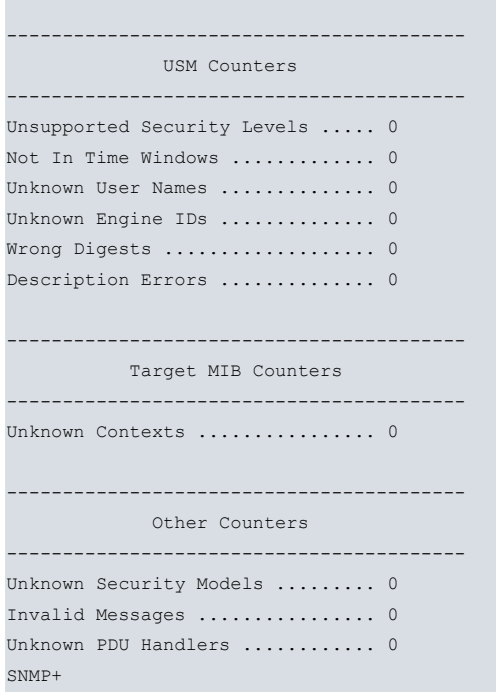

### **3.2.2.8 LIST TRAP-SENDING-PARAMETERS**

### Lists information related to trap-sending.

### Syntax:

SNMP+list trap-sending-parameters

### Example:

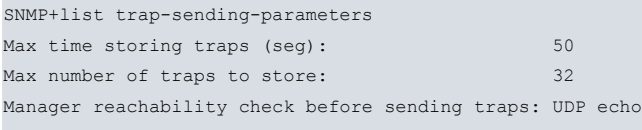

#### SNMP+

### **3.2.2.9 LIST USER**

Lists information about the configured users.

#### Syntax:

SNMP+list user

### Example:

```
SNMP+list user
       User Name Parameters
--------------------------------- --------------------------
teldatuser
                               Engine ID: 1234567890
                               Group-name: teldatgroup
                                SecName: teldat
                                Authentication Protocol: SHA
                                Privacy Protocol: AES128
```
### **3.2.2.10 LIST VIEW**

Lists information on the views defined in the system.

### Syntax:

SNMP+list view

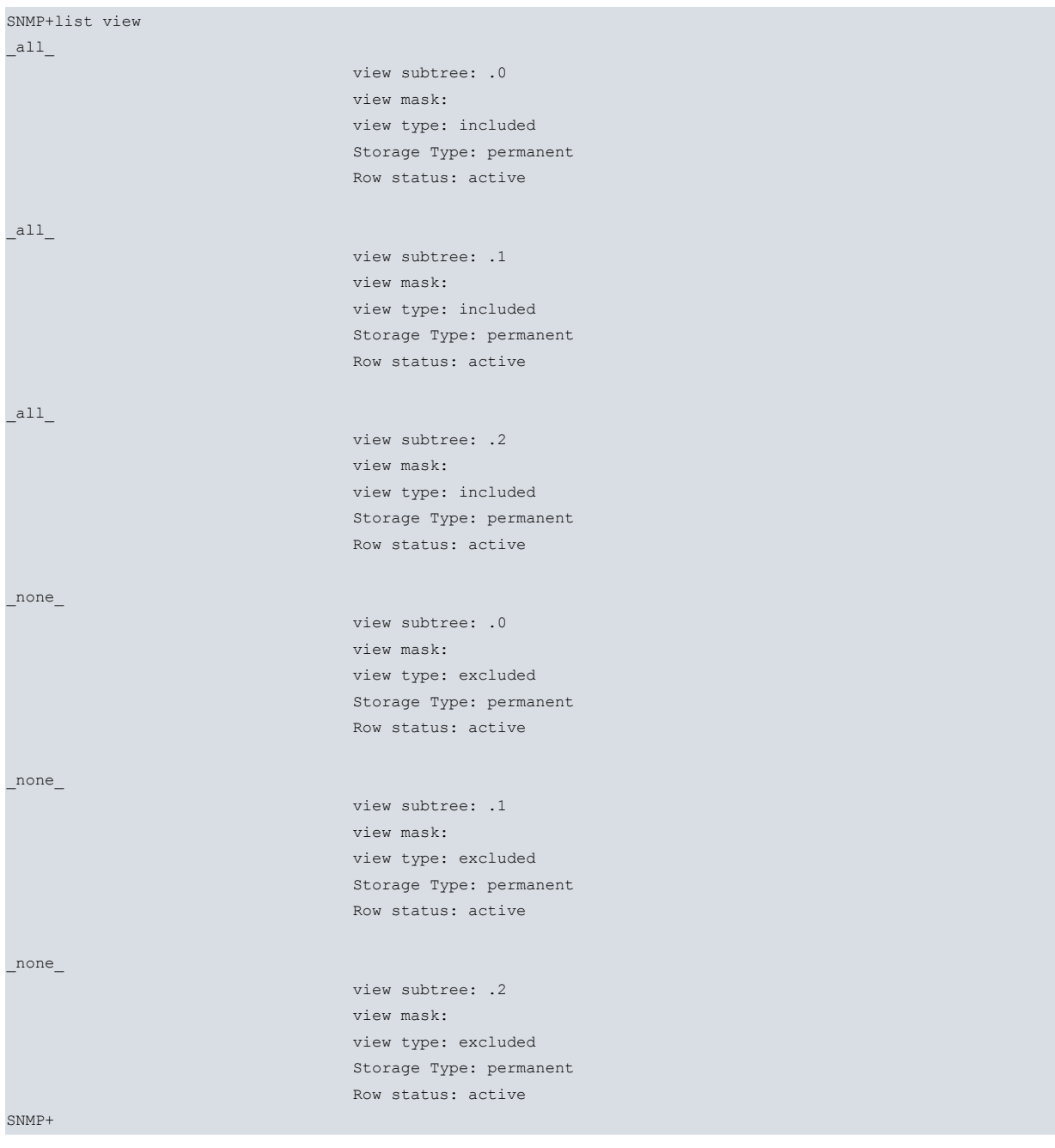

# <span id="page-30-0"></span>**3.2.3 EXIT**

Exits the SNMP monitoring menu.

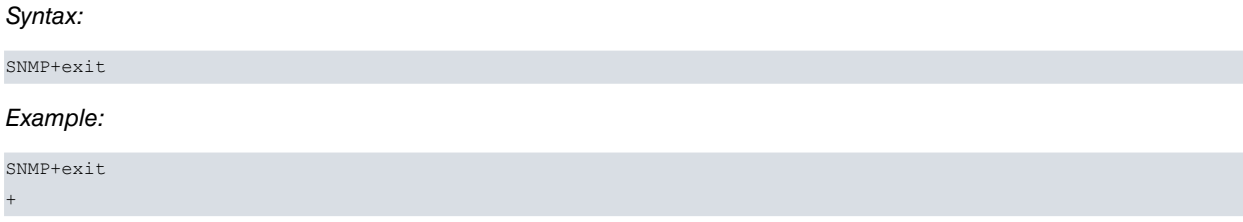

# <span id="page-31-1"></span><span id="page-31-0"></span>**Chapter 4 Configuration Examples**

# **4.1 SNMPv1**

Configuring a private community with read and write access, accessible from subnet 172.24.0.0.

```
community private access write-read-trap
community private subnet 172.24.0.0 255.255.0.0
```
# <span id="page-31-2"></span>**4.2 SNMPv3**

Configuring four different users applying the different possible authentication and encryption combinations. Said users have access to all MIBs.

We also configure the engineID to simplify data collection and decoding when using a traffic analyst.

First configure the engineID:

```
SNMP config>engineid local 1234567890
SNMP config>
```
Next, configure the four different users:

```
SNMP config>user teldatshaaes auth sha plain teldatshakey1 priv aes128 plain teldataeskey1
SNMP config>user teldatmd5aes auth md5 plain teldatmd5key1 priv aes128 plain teldataeskey2
SNMP config>user teldatmd5des auth md5 plain teldatmd5key2 priv des plain teldatdeskey1
SNMP config>user teldatshades auth sha plain teldatshakey2 priv des plain teldatdeskey2
```
#### Assign the users to a group:

SNMP config>group teldatshaaes v3-usm teldatgroup SNMP config>group teldatmd5aes v3-usm teldatgroup SNMP config>group teldatmd5des v3-usm teldatgroup SNMP config>group teldatshades v3-usm teldatgroup

Finally, define the views associated with said group. Use the all view to indicate all OIDs.

```
SNMP config>access teldatgroup v3-usm priv read-view _all_ write-view _all_ noti
fy-view _all_
```
#### The final configuration is as follows:

```
SNMP config>sho conf
; Showing Menu and Submenus Configuration for access-level 15 ...
; Super Router * * Version 10.8.0-Alfa
     engineid local 1234567890
     user teldatmd5aes auth md5 ciphered 0x9EF49A1E6DE98B3A17B395CC91972DD1 priv
aes128 ciphered 0xF85A722D9DFE44BD02B19BD7FDF39A31
    user teldatmd5des auth md5 ciphered 0x9EF49A1E6DE98B3A3B301FEBBE355690 priv
des ciphered 0xC5577087CC1FC12A979CDB77D6EE1682
    user teldatshaaes auth sha ciphered 0xABF7853ECFB670CAF5830731ECEF2D4F priv
aes128 ciphered 0xF85A722D9DFE44BD56ADCA608C25C3EE
    user teldatshades auth sha ciphered 0xABF7853ECFB670CA26C2B4252C567511 priv
des ciphered 0xC5577087CC1FC12AB10CF76833CD4F80
;
     group teldatmd5aes v3-usm teldatgroup
;
     group teldatmd5des v3-usm teldatgroup
;
     group teldatshaaes v3-usm teldatgroup
;
     group teldatshades v3-usm teldatgroup
;
;
     access teldatgroup v3-usm priv read-view _all_ write-view _all_ notify-view _all_
```
;

<span id="page-32-0"></span>SNMP config>

;

# **4.3 SNMPv1/v2 Multi-VRF Consults**

Configuring a context and associating it with a secondary VRF that you wish to consult.

Define this context in the SNMP protocol menu and associate it with the relevant community.

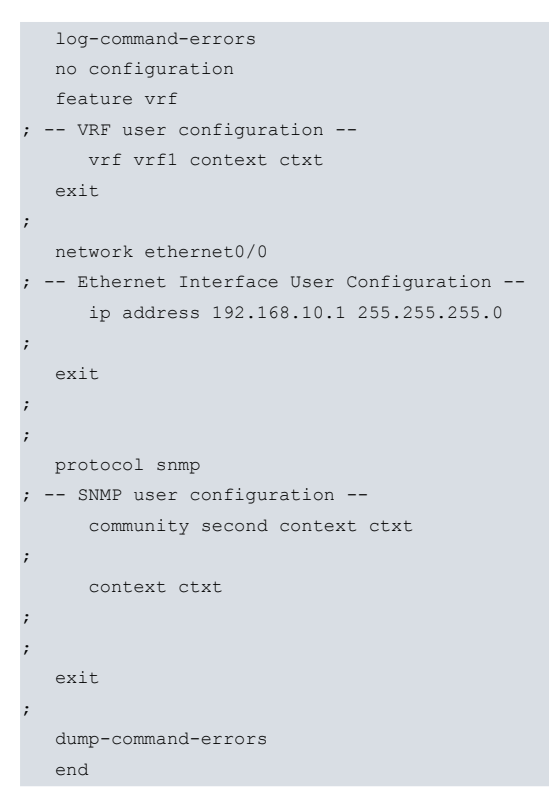

# <span id="page-32-1"></span>**4.4 SNMPv3 Multi-VRF Consults**

Configuring a context and associating it with a secondary VRF that you wish to consult.

Define this context in the SNMP protocol menu and associate it with the **access** command.

```
log-command-errors
  no configuration
  feature vrf
; -- VRF user configuration --
    vrf vrf1 context ctxt
  exit
;
 network ethernet0/0
; -- Ethernet Interface User Configuration --
    ip address 192.168.10.1 255.255.255.0
;
  exit
;
;
  protocol snmp
; -- SNMP user configuration --
    user snmp_user
;
    group snmp_user v3-usm snmp_group
;
    access snmp_group context ctxt v3-usm noauth
;
     context ctxt
;
```
;

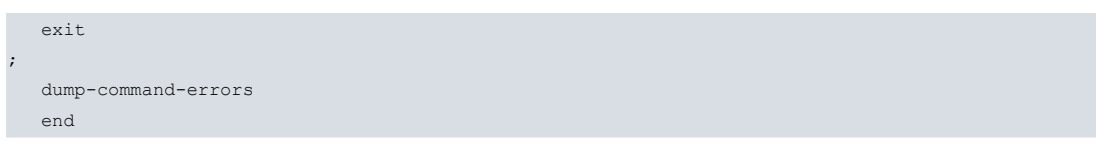